## *COMMENT REDUIRE UNE OU PLUSIEURS PHOTOS*

Pour cela il faut utiliser un logiciel convertisseur /compresseur d'images Voici un logiciel gratuit et pas très lourd 25.6 Mo :

## *Light Image Resizer*

*<http://www.obviousidea.com/fr/windows-software/light-image-resizer/>*

## **(Sur cette page il y a également une vidéo de démonstration) Attention : lors de l'installation, n'acceptez pas les logiciels additionnels (malwares)**

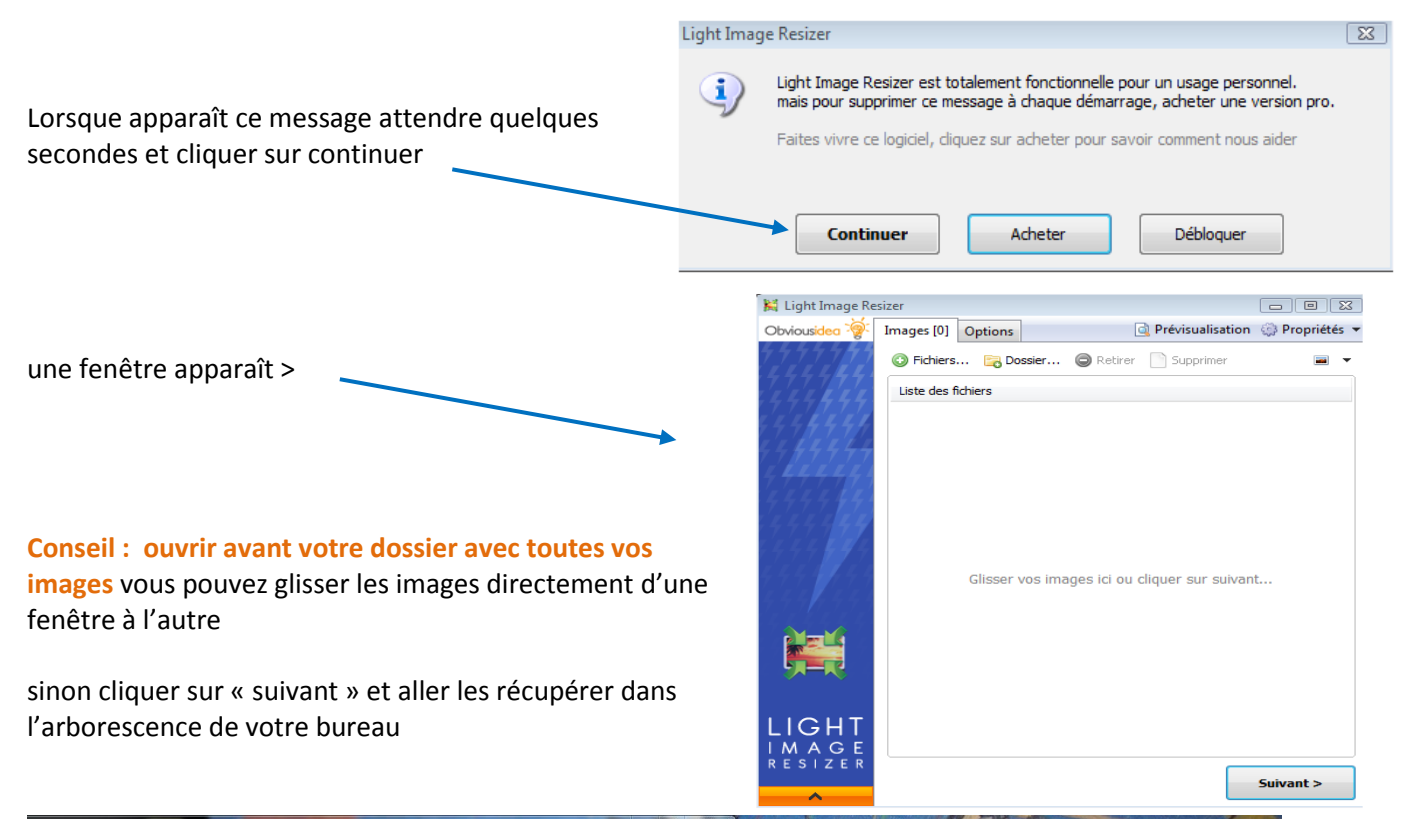

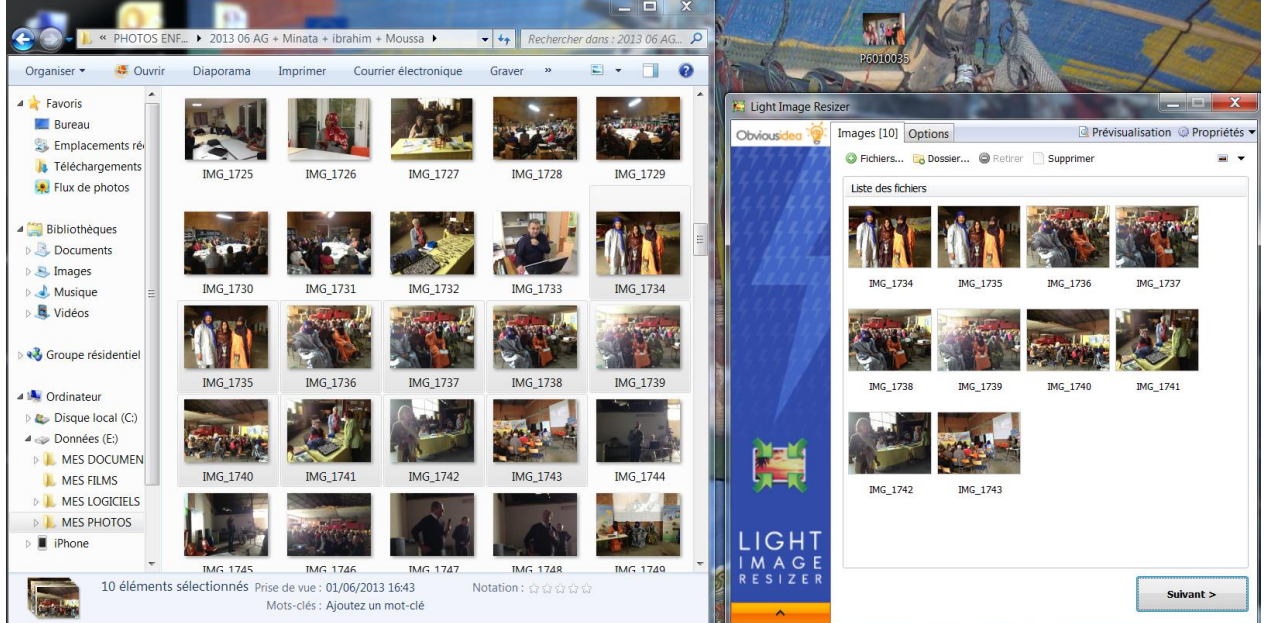

Puis cliquer sur « **Suivant** »

ight Image **Resizer 4** 

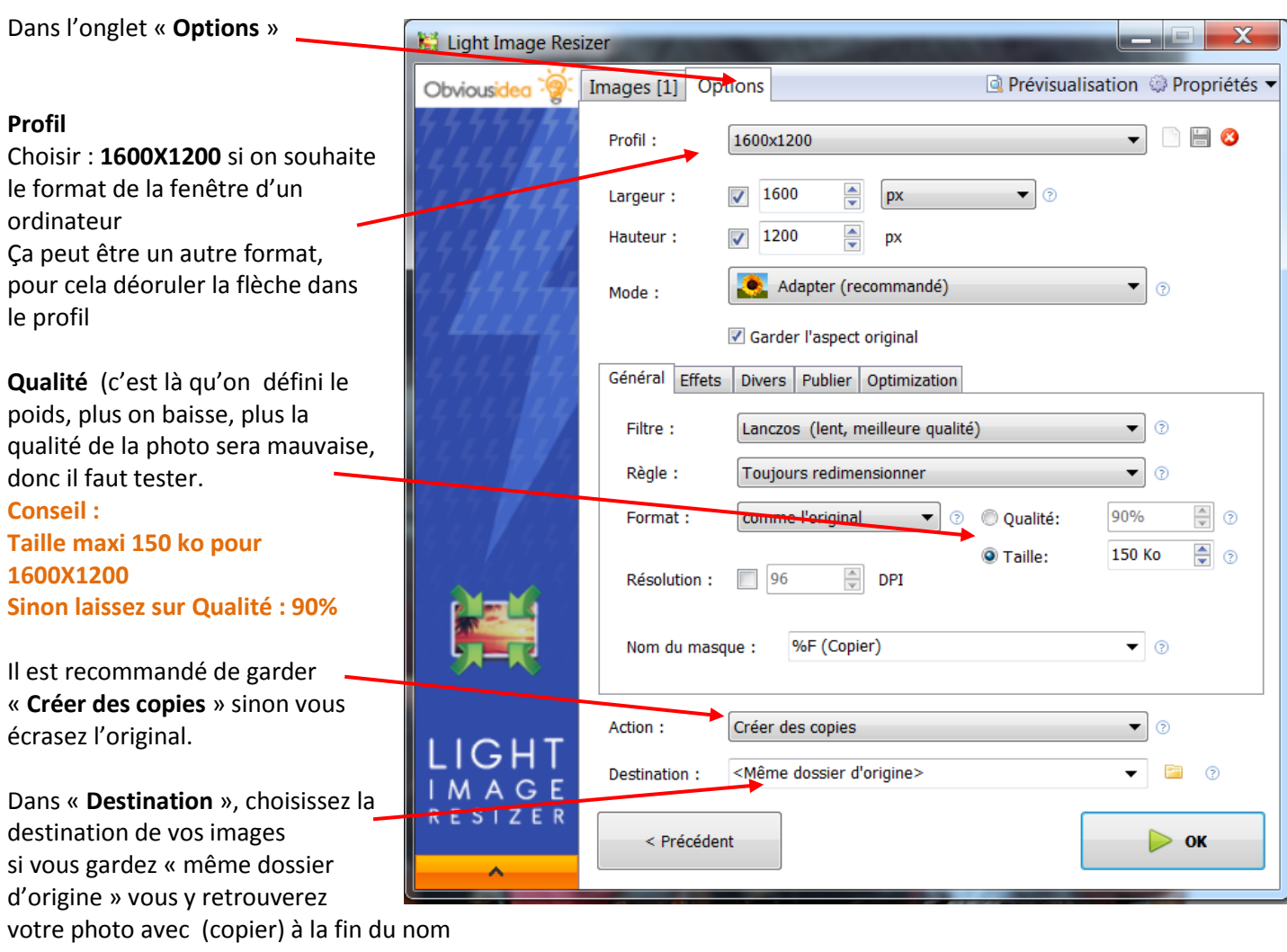